# **SCWT DATABASE USER'S GUIDE**

Finding information on Dogs, Litters and People and using Reports

*March 2017*

# **Welcome to the SCWT Database…let's get started…**

The best way to learn how to use the Database…and appreciate everything it has…is to just jump in and start looking around. Here's a Guide to get you started.

Whether you're looking up a dog, a person or a litter, you'll start by searching for them. It's pretty simple.

Here are some tips for each…

- **Dogs:** 
	- You don't have to use an apostrophe for the kennel name…."Rover" will return "Rover Super Star" or "Rover's Super Star" or "Rovers Super Star"
	- Do **NOT** use titles (e.g., CH)
	- Use a "*Contains*" search if you're not sure of the spelling…"Rover Sup" will return both "Rover Super Star" and "Rover Supre Star"
- **People/Vets:** Names can be difficult, especially if you're not sure of the spelling
	- Avoid using apostrophes
	- You can use an asterisk (\*) as a wild card…"J\*n" will return "Jon" and "John" and "Jensen" and "St. John."
- **Litters:** Breeders may not be in the database or linked to dogs. So there are other ways to search. Try:
	- Looking up the sire or dam
	- Using the exact whelping date or year

# **People**

Basic information about person is at the top of the page. **Click** on the tabs find out about dogs and people with which they associated.

> **Call Name Sex**

> > M

 $\frac{M}{F}$ 

 $\overline{\mathsf{F}}$ 

M

 $\overline{\mathsf{M}}$ 

 $\overline{F}$ 

 $\overline{F}$ 

F.

-F.

M F

M

 $\overline{M}$ 

Violet

Billie

Tate

Carly

Daisy

Charlie

Trevor

Lindsay

Maria

Jennie

Cammi

Dolly

Ryder

Fanny

**Travis** 

Stevie

Toni

Penny

Randi

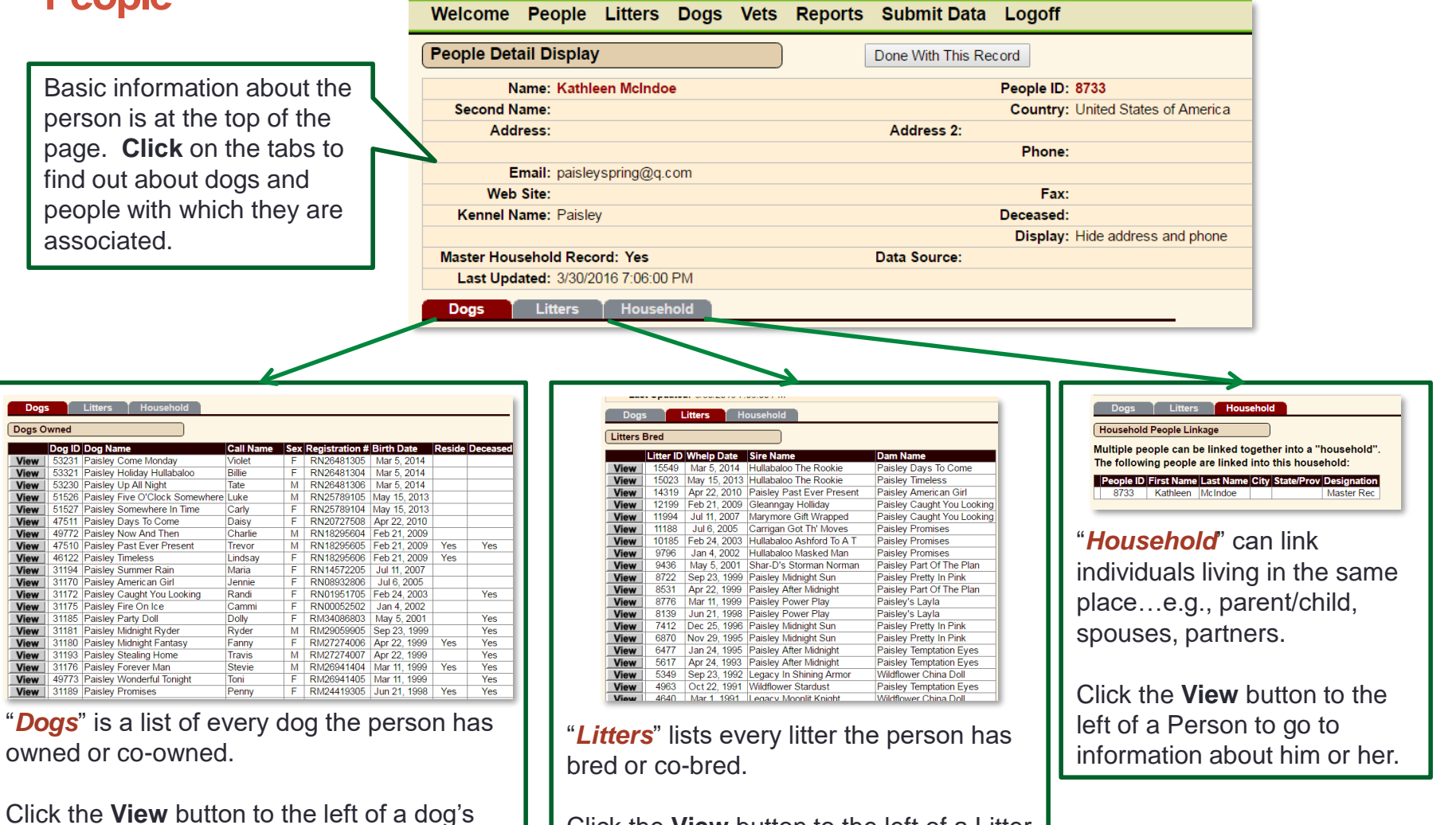

Click the **View** button to the left of a Litter to go to information about the litter.

name to go to information about him.

owned or co-owned.

Dogs Dogs Owned

**View** 

Dog ID Dog Name

View 53230 Paisley Up All Night

View | 47511 Paisley Days To Come

View | 49772 Paisley Now And Then

View | 46122 Paisley Timeless

View 31194 Paisley Summer Rain

View 31170 Paisley American Girl

View 31175 Paisley Fire On Ice

View | 31181 Paisley Midnight Ryder

View | 31193 Paisley Stealing Home

View 31176 Paisley Forever Man

View 31189 Paisley Promises

View 31180 Paisley Midnight Fantasy

View 49773 Paisley Wonderful Tonight

View 31185 Paisley Party Doll

View | 47510 Paisley Past Ever Present

View 31172 Paisley Caught You Looking

33231 Paisley Come Monday

View | 51527 Paisley Somewhere In Time

53321 Paisley Holiday Hullabaloo

View | 51526 Paisley Five O'Clock Somewhere Luke

# **Litters**

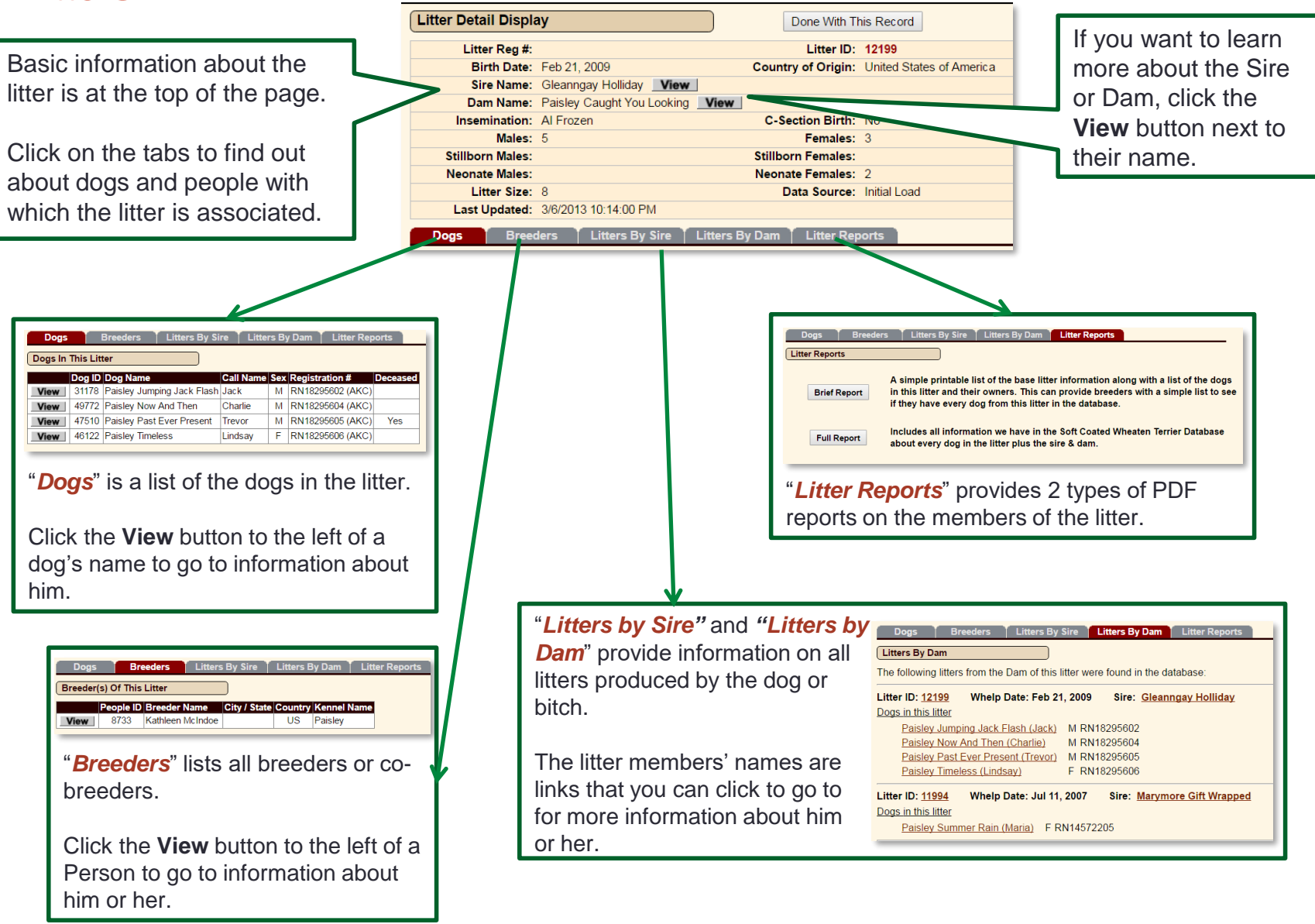

# **Dogs**

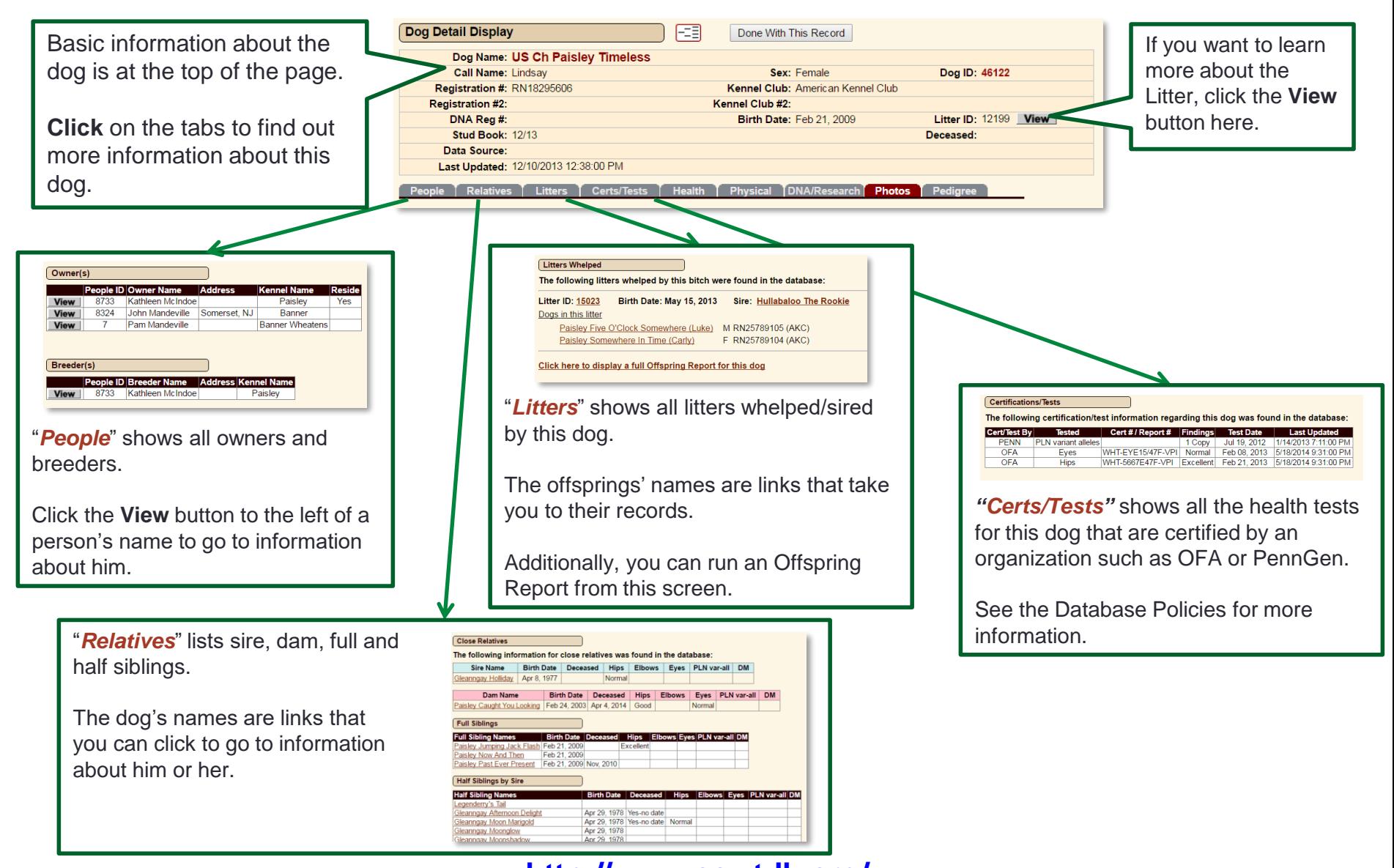

# **Dogs…more information**

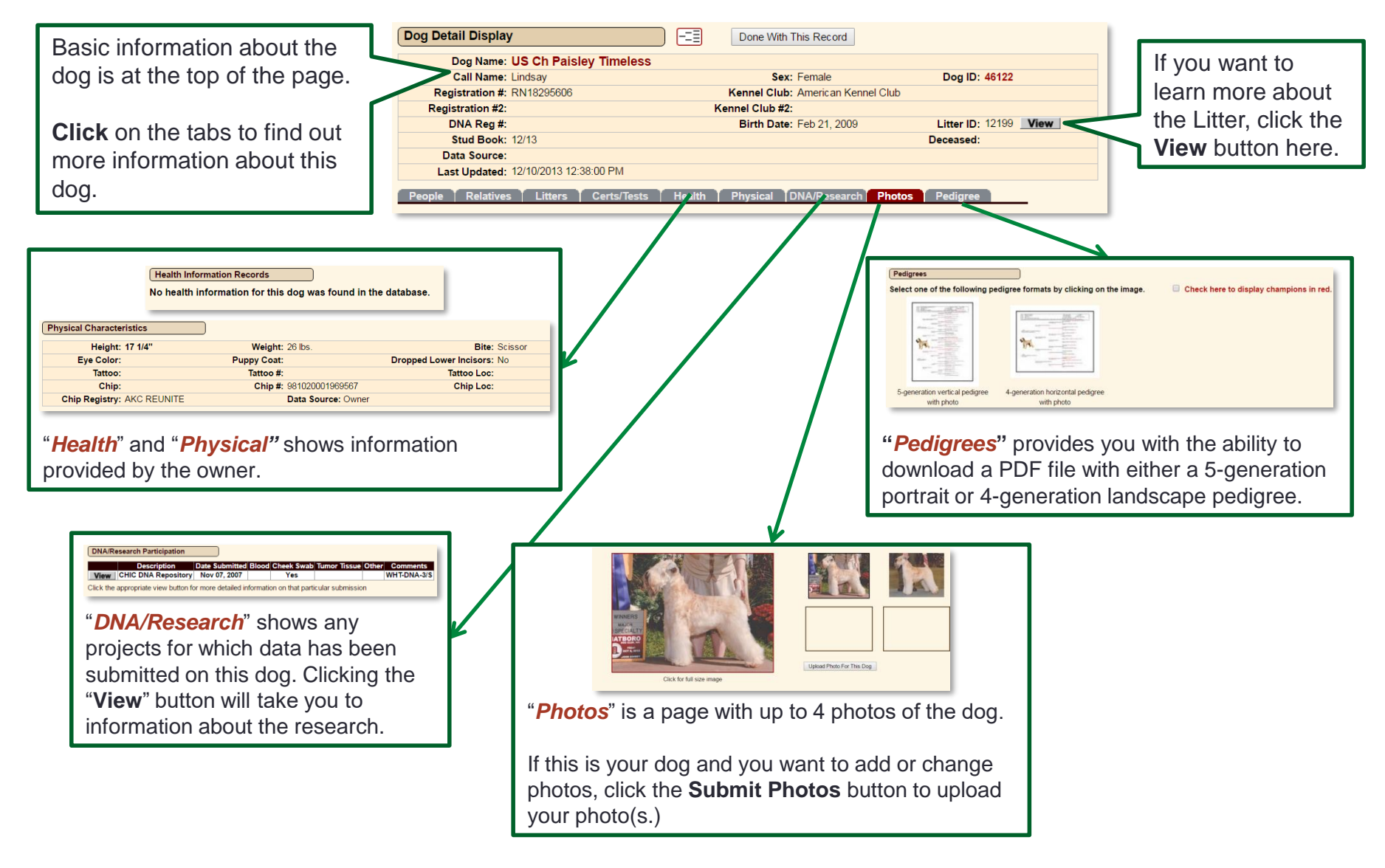

## **Dogs…Pedigree Navigator**

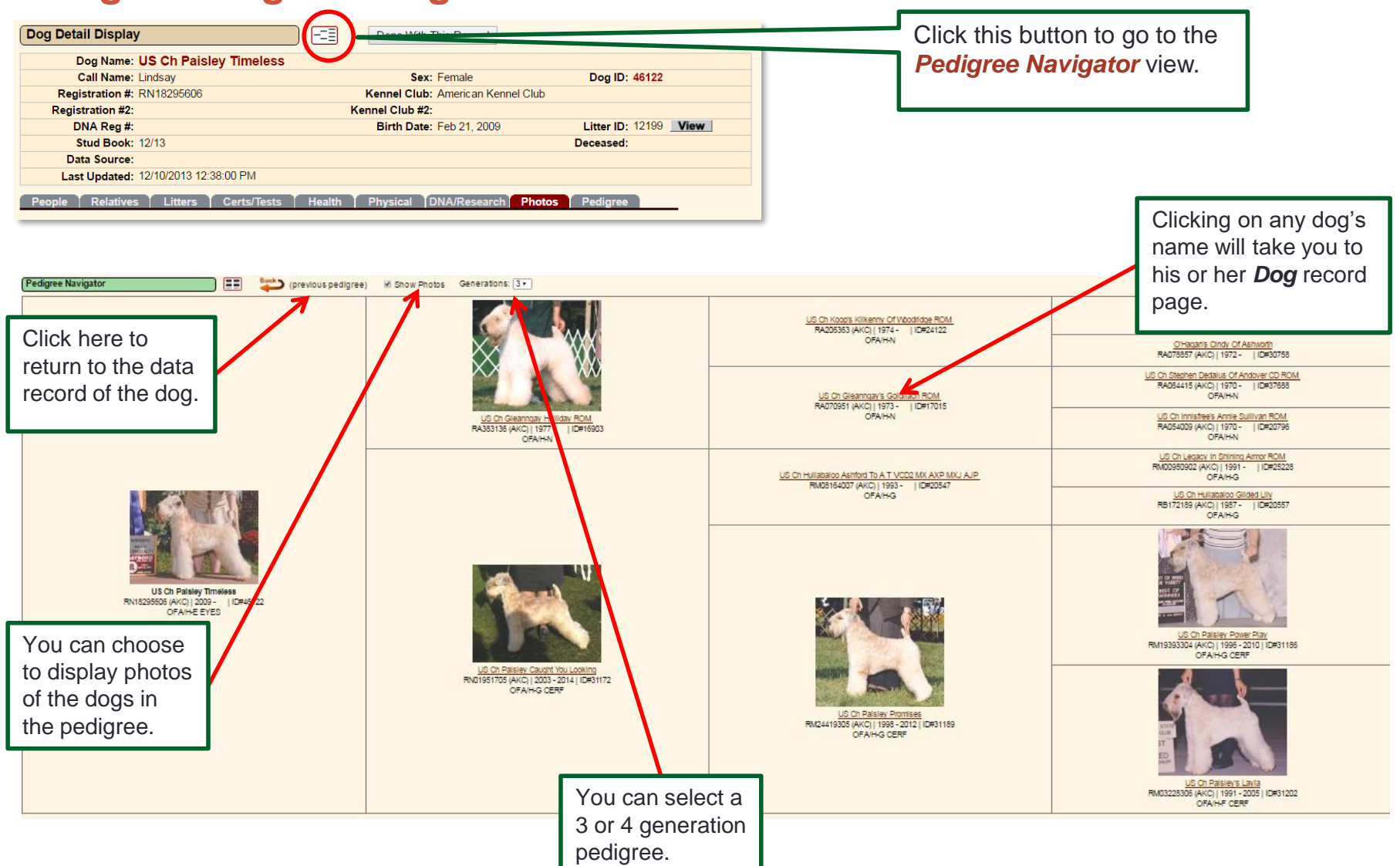

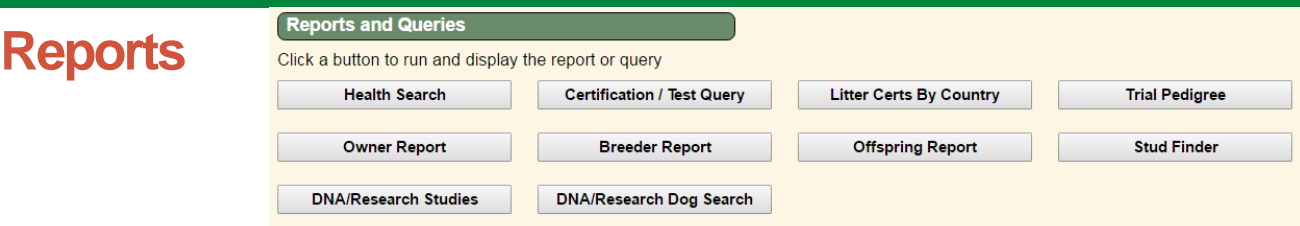

There are 10 standard reports users can run from this tab. The best way to see their value is to try them out!:

- **Health Search:** Returns a list of dogs with the selected health information in their records. Users can do a text search or select from a drop down list of conditions.
- **Certification/Test:** Returns a list of dogs with the specified health certifications, such as OFA, CERF, the PLN Variant Gene DNA test, etc. Users can narrow the search by findings, gender and date.
- **Litter Certs by Country:** Returns a list of dogs in a litter. Users can specify the litter number or select all. The search can be refined by country, year whelped, health certifications and choice of sire or dam.
- **Trial Pedigree:** Users can create a trial pedigree for planning litters. The page provides a look up function for the sire and dam. A 4-generation PDF pedigree is produced and can be downloaded.
- **Owner Report:** Users can look up an individual and see all dogs they own/co-own. There are 2 types of reports, with the *Full* report containing all information on the dogs.
- **Breeder Report:** Users can look up an individual and see all dogs they have bred/co-bred. The *Brief* report lists the litter information and names of all members of the litter. The *Full* report provides greater detail on the sire, dam and offspring.
- **Offspring Report:** Users can look up a dog and see all its offspring from all litters. The *Brief* report lists the litter information and names of all members of the litter. The *Full* report provides greater detail on the sire, dam and offspring.
- **Stud Finder:** Breeders can search for available stud dogs based on a number of criteria, including age, frozen semen, attributes, certifications, location and title.
	- **NOTE**: dogs whose owners have not indicated their dogs are available at stud will not be included. Please visit this page for more information on the Stud Finder: <http://scwtdb.org/DB/images/StudFinderIntro.pdf>
- **DNA/Research Studies:** Lists all existing research studies involving Wheatens.
- **DNA/Research Dog Search:** Returns a list of all dogs in the database participating in the selected study. Participation information was provided by the owner and *cannot* be independently verified.